## Remote RF Address Pairing

**1.** Ensure the fire and remote are set to "Off" (only the time is displayed on the remote).

**2.** Press the – (minus), + (plus) and the "Fan Boost" buttons simultaneously until "03" appears on the display then immediately release the buttons; the remote will count down and display "GO" and the screen will then display all characters. This will put the remote into setting mode and the two large temperature digits should be reading 00.

**Note**: if the digits start counting then the remote is already paired.

**3.** Press and hold the – (minus) button until the two large temperature digits reading 00 start to flash slowly. Release the – (minus) button. The remote control is now ready to be addressed to the fire.

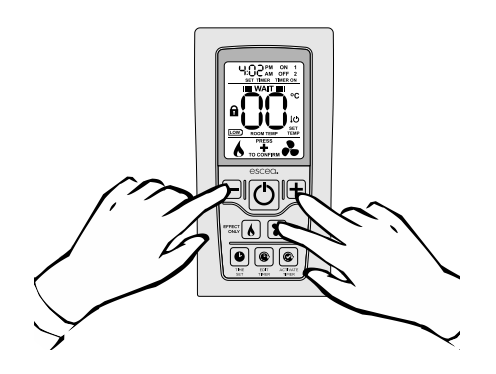

**4.** Press and hold the red auxiliary on/off button on the fireplace until the two large temperature digits start counting upwards from 00 to 99 repeatedly. The digits may sometimes only get to 01 or 02 but this indicates a successful pairing and the numbers will count normally after releasing the aux on/off button.

**Note**: **IB-Series** fireplaces may turn on while pressing the auxiliary but will shut down immediately after pairing.

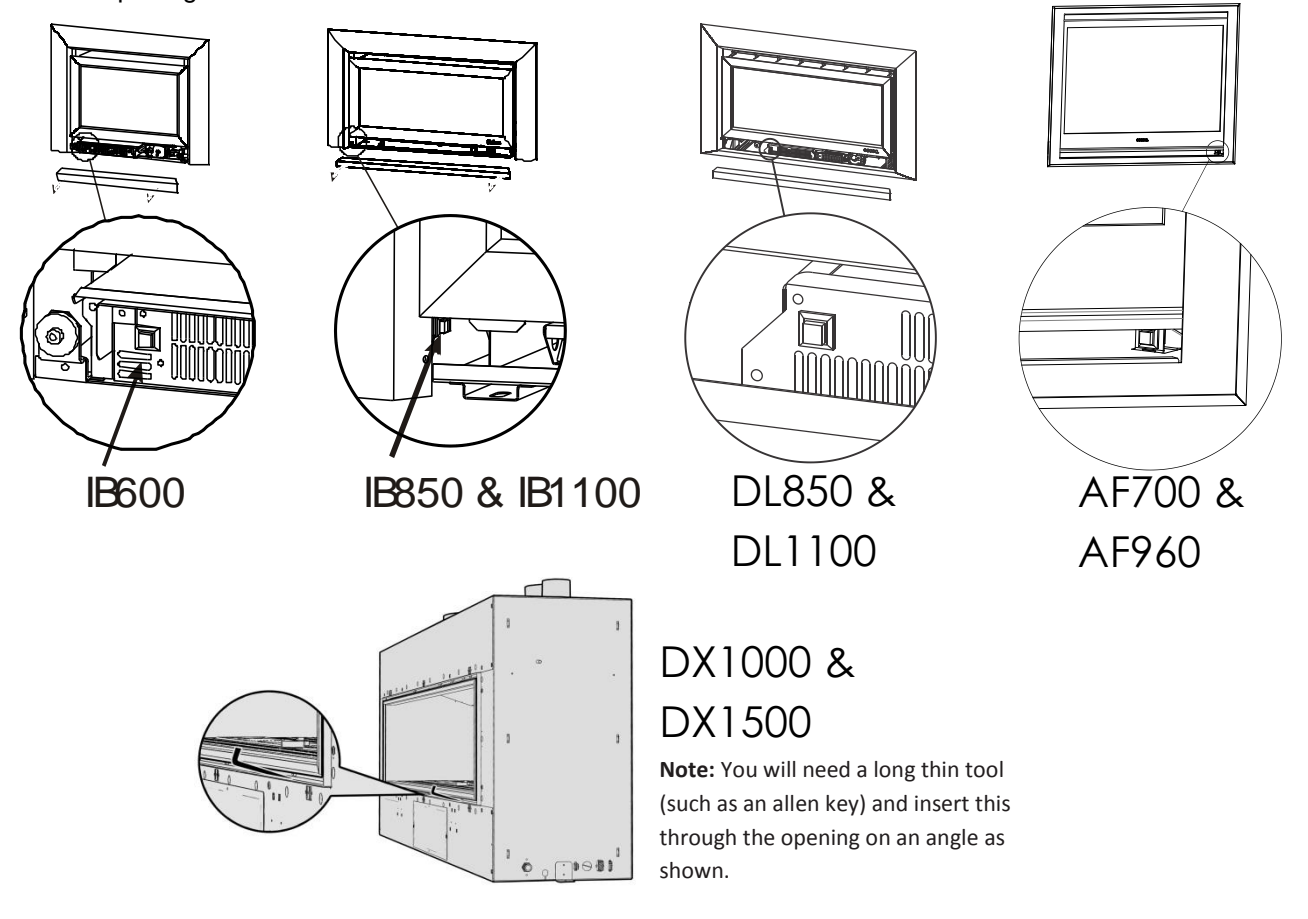

**5.** Press the large power button in the middle of the remote control to exit the setting mode and return to normal operation. The remote should only be displaying the time. Check the fire will start using the remote control by pressing the large on/off button. Turn it off again using the remote control.

**6.** The remote control is now re-addressed to the fireplace.

630224\_1 Escea MkI Remote pairing instructions